Na installatie van SP1 op Windows 2008 R2, uitgekomen 22-02-2011, ging ik e.e.a. testen op de server of alles naar behoren werkte, nog niet dus. Of het door de installatie van SP1 is gekomen of dat dit probleem er al eerder inzat - n.a.v. van powershell scripten - kan ik niet achterhalen. Maar het kan altijd, vandaar hier het relaas:

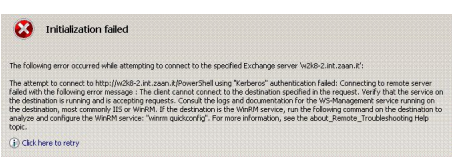

The following error occured white attempting to connect to the specified Exchange server %servername%":<br>The attempt to connect to <u>http://%servername%/PowerShell</u> using "Kerberos" authentication failed: Connection to rem **The following error occured white attempting to connect to the specified Exchange server %servername%'': failed with the following error message: The client cannot connect to the destination specified in the request. Verify that the service on the destination is running ans is accepting request. Consult the logs and documentation for the WS-Management service running on the destionation, most commonly or WinRM. If the destination is the WinRM service, run the following command on the destination to analyze and configure the WinRM service "winrm quickconfig". For more information, see the about\_Remote\_Troubelsh[ooting Help topic.](http://%servername%/PowerShell)**

De oplossing voor deze fout was niet "winrm quickconfig" , maar het toevoegen van een "http 80 \*" binding aan de Default Web Site in de IIS Manager.

De fout was nog niet opgelost maar wel anders geworden, op de goede weg dus. De volgende foutmelding verscheen:

**C** Initialization failed Exception caling "GetSteppablePipeline" with "1" argument(s): "File E:\excharw\RemoteScripts\ConsoleInitialize<br>because the execution of scripts is clasibled on this system. Please see "get-help about\_signing" for more deta

The following error occured while configuring Help links: Exception calling "GetSteppablePipeline" with "1" argument(s): "File E:exchsrvrRemoteScriptsConsoleInitialize.ps1 cannot be loaded because the execcution of scripts is disabled on this system. Please see "get help about signing" for more details."

Deze melding komt duidelijker over. De Powershell console gestart:

**[PS] C:Get-Executionpolicy Restricted**

Inderdaad, powershell scripts is gedisabled. Deze maar beperkt openzetten:

**[PS] C:Set-Executionpolicy Allsigned Execution Policy Change The execution policy helps protect you from scripts that you do not trust. Changing the execution policy might expose you to the security risks described in the about\_Execution\_Policies help topic. Do you want to change the execution policy? [Y] Yes** [N] No [S] Suspend [?] Help (default is "Y"): Y

Probleem is opgelost!